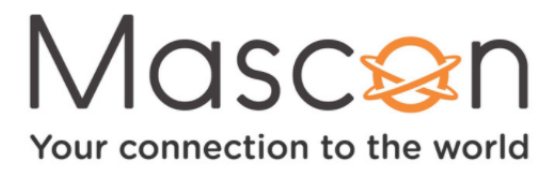

## **How to program your Atlas TV remote**

Follow these steps to program your Atlas remote control.

To program your Atlas Remote control, you will first need to turn on the device you would like to program with the remote (for example your television, audio system Blu-Ray or DVD player). Once powered on, proceed with the following directions:

- Locate the code for your device from the **[Atlas Remote Manual](https://mascon.ca/wp-content/uploads/2020/01/Atlas-Remote.pdf)**[.](https://www.urcsupport.com/wp-content/uploads/2015/10/Atlas-1056-Eng-Span-Manual.pdf) 1.
- 2.Press the mode key on the top of the remote for the device you would like to set up (for example: (**VCR, DVD, AUD, or TV**).
- Press and hold the **SETUP** button on the remote until the mode key (**VCR, DVD,** 3. **AUD, or TV**) flashes twice in a row.
- Enter the code found in step one. 4.
- 5.Press the POWER button on your remote to test your equipment. If the device turns off, the programming was successful. If the device does not power off repeat steps 1-4 with the next code for your equipment.

## **Master Power**

The Atlas remote can also be set up for master power, which allows the main power button to control the on/off power for all of your equipment at once, so you don't have to select and power on/off each device separately.

To set up master power:

- 1. Press and hold **SETUP** on the remote control until the mode key (**CBL**) flashes twice in a row.
- Enter **9 9 5** on the keypad. 2.
- 3.Press the **Power** button once.
- 4. Press the mode key for the first device you want in the power sequence (for example: CBL). Then, press **Power** once.
- 5.Repeat step 4 to add the other devices you would like to have included in the power sequence (for example: **AUD** then power, TV then power).
- 6. Press the mode key, **CBL**, once.
- Press and hold the **SETUP** button until the CBL button blinks twice. 7.

For more information, please visit the **[Atlas Remote Manual](https://mascon.ca/wp-content/uploads/2020/01/Atlas-Remote.pdf)**